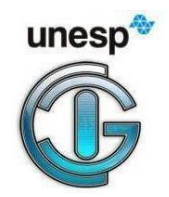

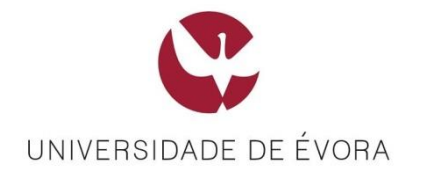

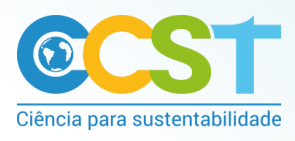

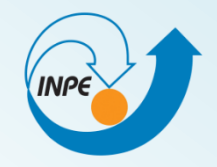

#### Universidade Estadual Paulista - UNESP Colégio Técnico Industrial de Guaratinguetá - CTIG **Guaratinguetá/SP**

## Uso de geotecnologias em estudos ambientais

**Thaís dos Santos Moraes Débora Luisa Silva Teixeira Luiz Tadeu da Silva Danúbia Caporusso Bargos José Felipe da Silva Farias Luan Moreira Grilo Marcelo Barbio Rosa Elsa Paula Figueira Ferreira Morgado de Sampaio**

09/08/2019

## *O que são geotecnologias?*

**As geotecnologias são o conjunto de tecnologias para coleta, processamento, análise e oferta de informação com referência geográfica (ROSA, 2011).**

**Dentre as geotecnologias podemos destacar: sistemas de informação geográfica (SIGs), cartografia digital, sensoriamento remoto, sistema de posicionamento global e a topografia georreferenciada (ROSA, 2011).**

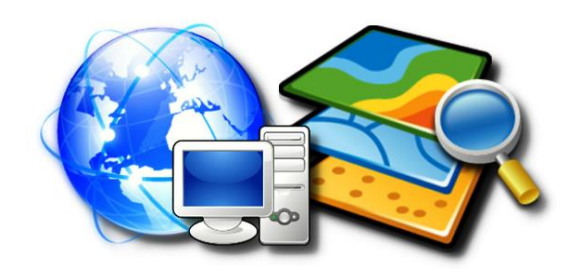

## *Princípio básico das geotecnologias*

#### **Ao retratar parte, ou uma face da superfície terrestre, é possível fazer a ligação entre o pontual, ou o local e o global (FLORENZANO, 2004).**

Figura 1: imagem GOES de uma face da Terra, imagem TM-LANDSAT (Rio de Janeiro e região), fotografia aérea (Ipanema, Rio de Janeiro), fotografia local (praia de Ipanema, Rio de Janeiro).

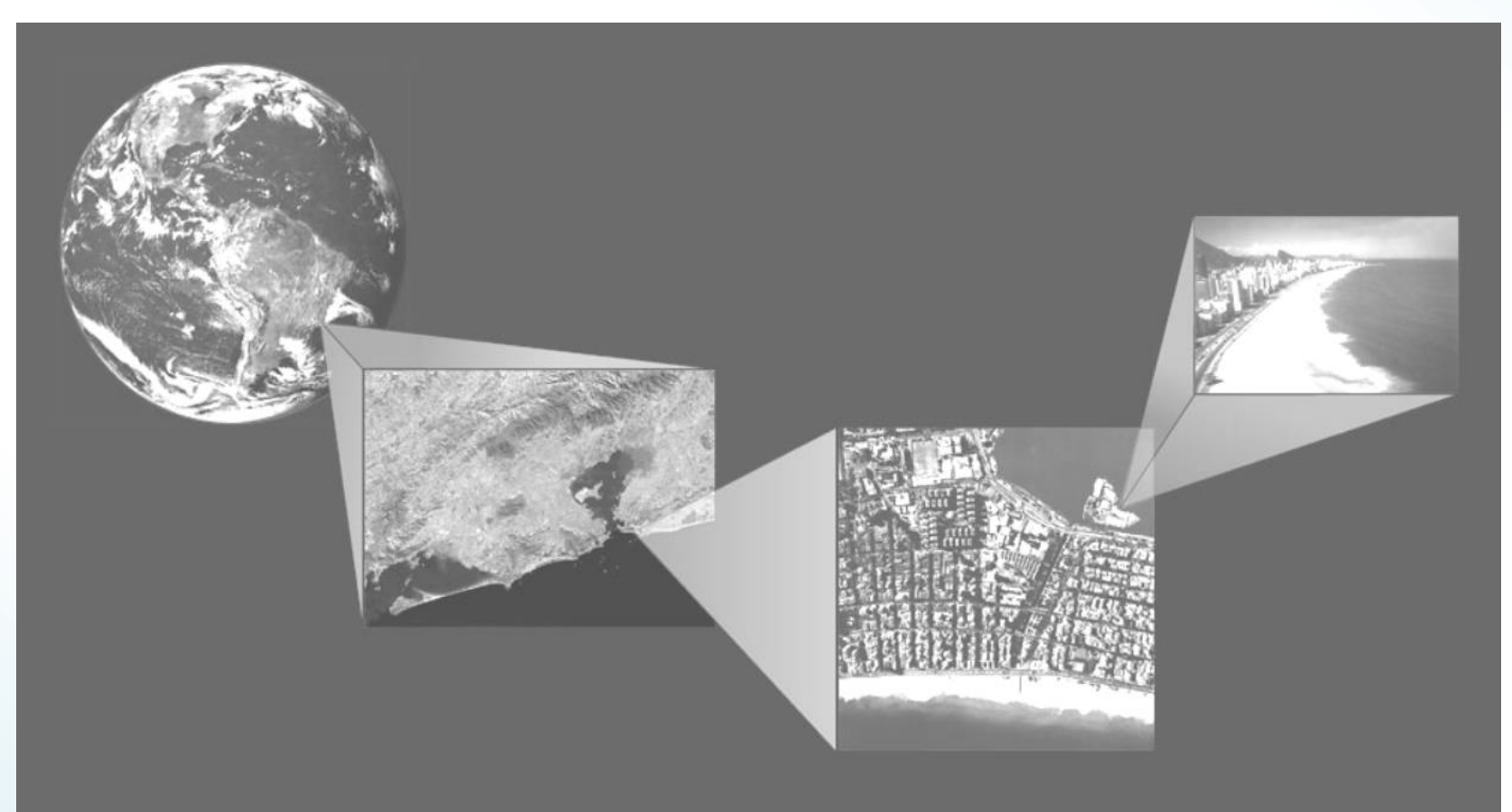

Fonte: FLORENZANO, 2004.

## *Aplicações das geotecnologias*

**Avaliação de sistemas de água, esgoto e saneamento; estudos de temperatura de superfícies; análise de florestas, rios e bacias hidrográficas e planejamentos ambientais.**

**Monitoramento de atividades de infraestrutura como transportes, geração de energia e obras no geral, facilitando o controle de atividades de licenciamento e controle de obras, mapeamento e controle de áreas de preservação.**

**Monitoramento, proteção ou restauração ambiental, como desmatamento e poluição.**

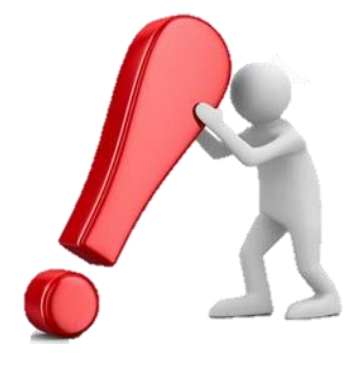

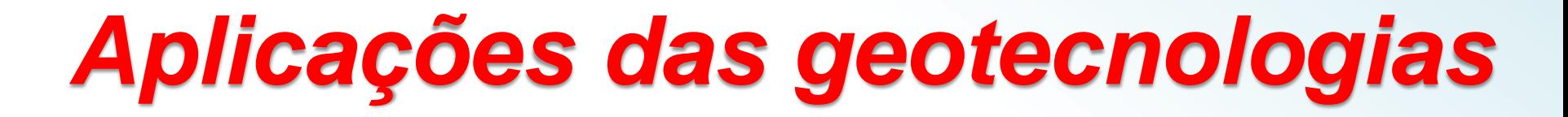

**As geotecnologias incluem:**

**Cartografia Digital;**

**Sistemas Globais de Navegação por Satélites – GNSS;**

**Sensoriamento Remoto;**

**Sistemas de Informação Geográfica – SIG.**

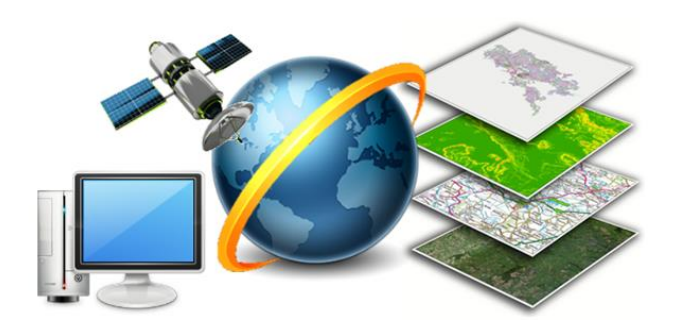

## *Sistemas de Informação Geográfica*

**Um Sistema de Informação Geográfica é a combinação de pessoas qualificadas, dados geográficos, métodos analíticos, software e hardware computacionais - tudo organizado para automatizar, gerenciar e prover informação para apresentação geográfica (ZEILER, 1999).**

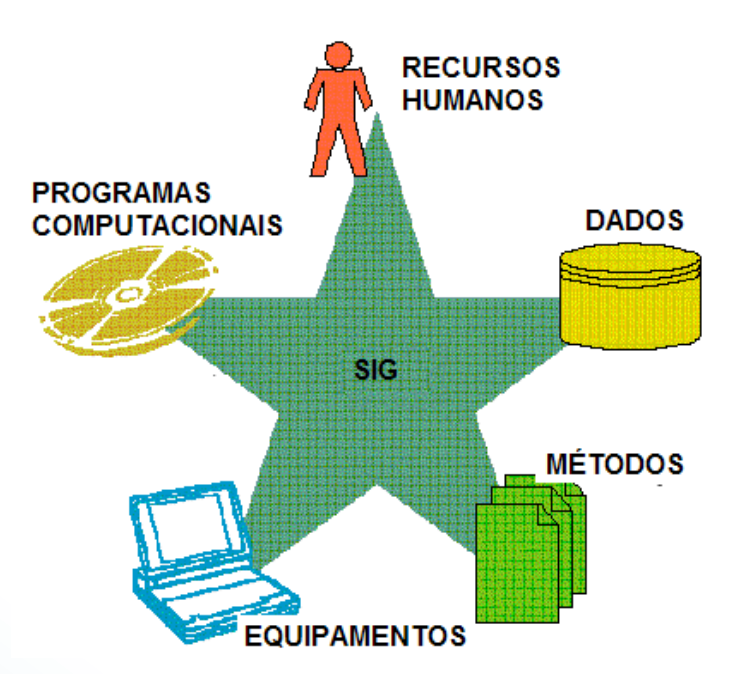

**Fonte: http://geoprocessamentoifgoiass.blogspot.com/2011/07/sistema-de-informacao-geografica-sig.html**

## *Dados geográficos*

**Os dados em formato vetorial são mais indicados para representações de elementos com distribuição espacial exata (localização de pontos queimadas, pontos de captação de água, estradas, usos do solo, etc.).**

**Já o modelo matricial ou** *raster* **é uma forma de representar fenômenos geográficos numa superfície que é dividida numa grade regular (matriz) de células (pixels), a exemplo de pressão atmosférica e temperatura.**

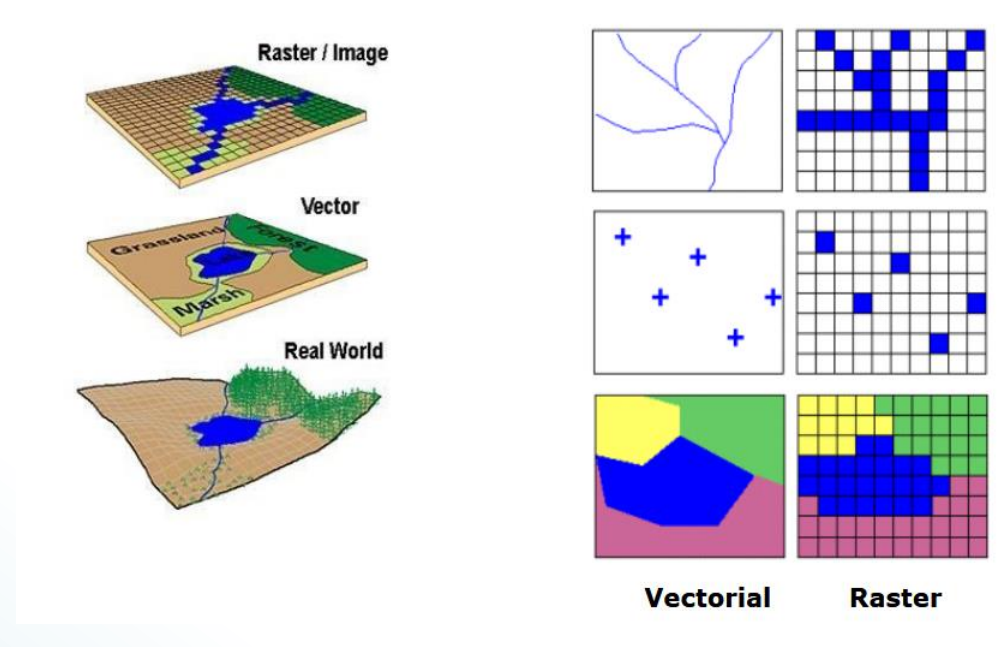

**Fonte: CAVALCANTE (2015).**

### *Dados vetoriais*

**Representação de fenômenos geográficos com pontos, linhas e polígonos. Um exemplo de dado vetorial é o** *shapefile***, que contém a posição, o formato e os atributos dos elementos geográficos (CAVALCANTE, 2015).**

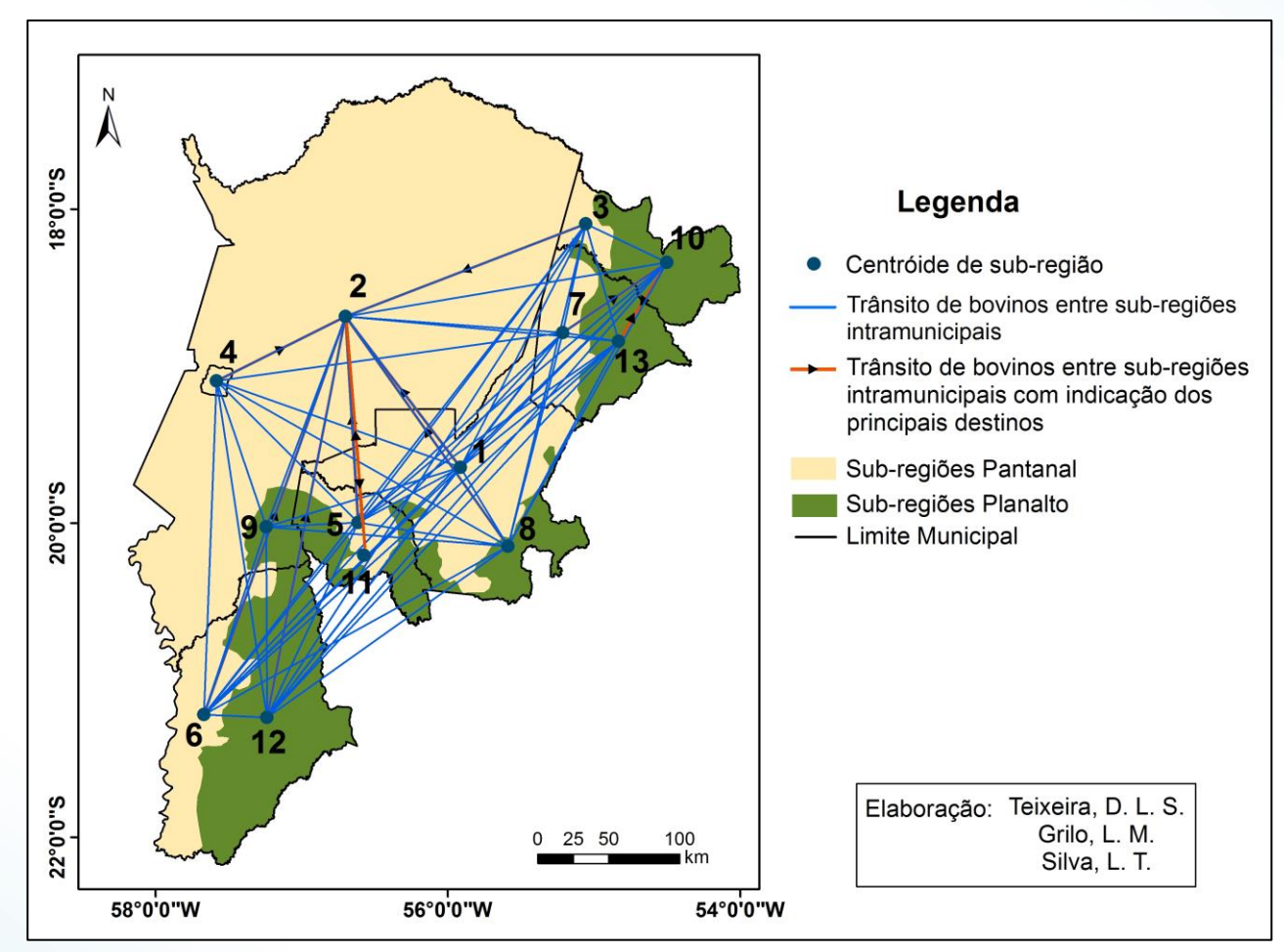

**Fluxos acumulados de bovinos entre as sub-regiões do Pantanal Sul entre 2007 e 2014**

**Fonte: https://www.geopantanal.cnptia.embrapa.br/Anais-Geopantanal/pdfs/p75.pdf**

### *Dados matriciais*

**Forma mais adequada para representar feições ou fenômenos contínuos no espaço, como: elevação, precipitação e declividade.**

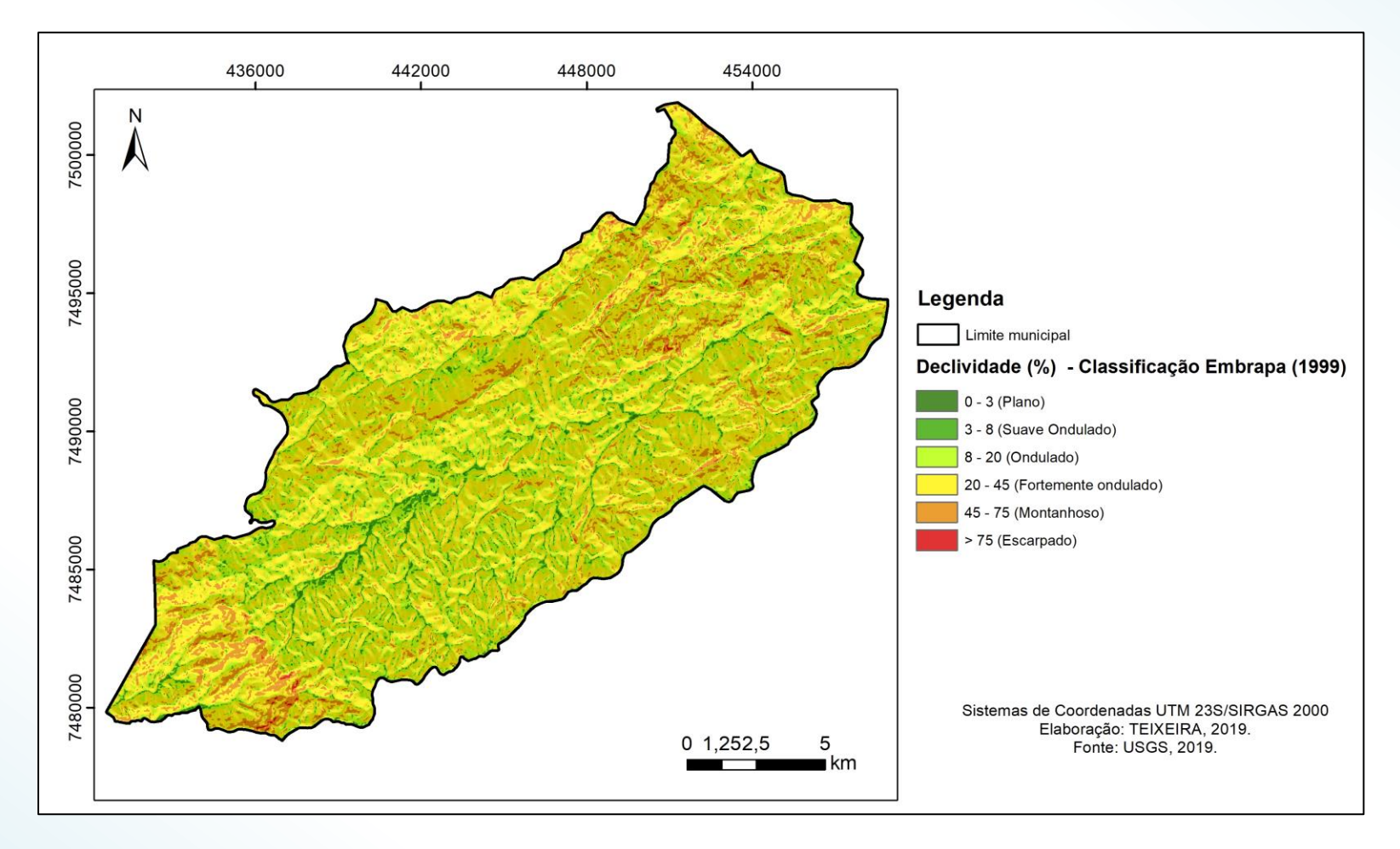

**Declividade do município de Campos do Jordão - SP**

## *Onde buscar os dados geográficos?*

- **Instituto Nacional de Pesquisas Espaciais – INPE**
- **Instituto Brasileiro de Geografia e Estatística – IBGE** 
	- **CPRM Serviço Geológico do Brasil**

#### • **SIGA-CEIVAP**

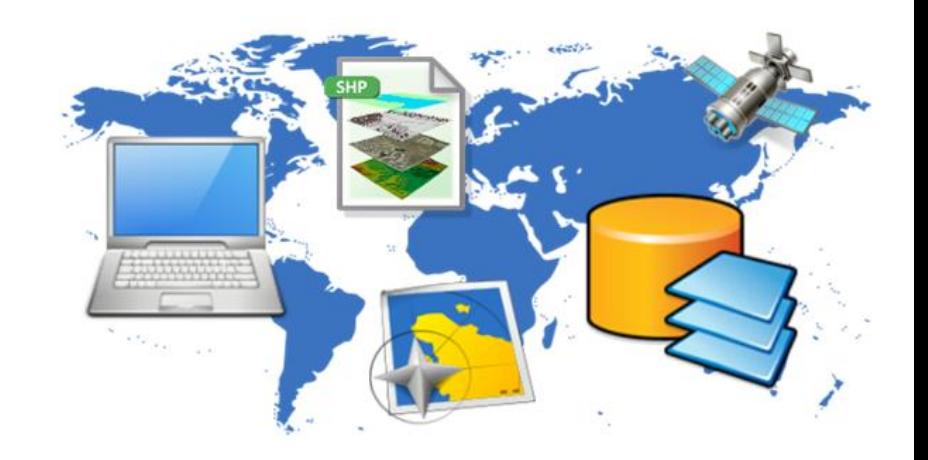

#### INPE: Banco de dados Geomorfométricos do Brasil

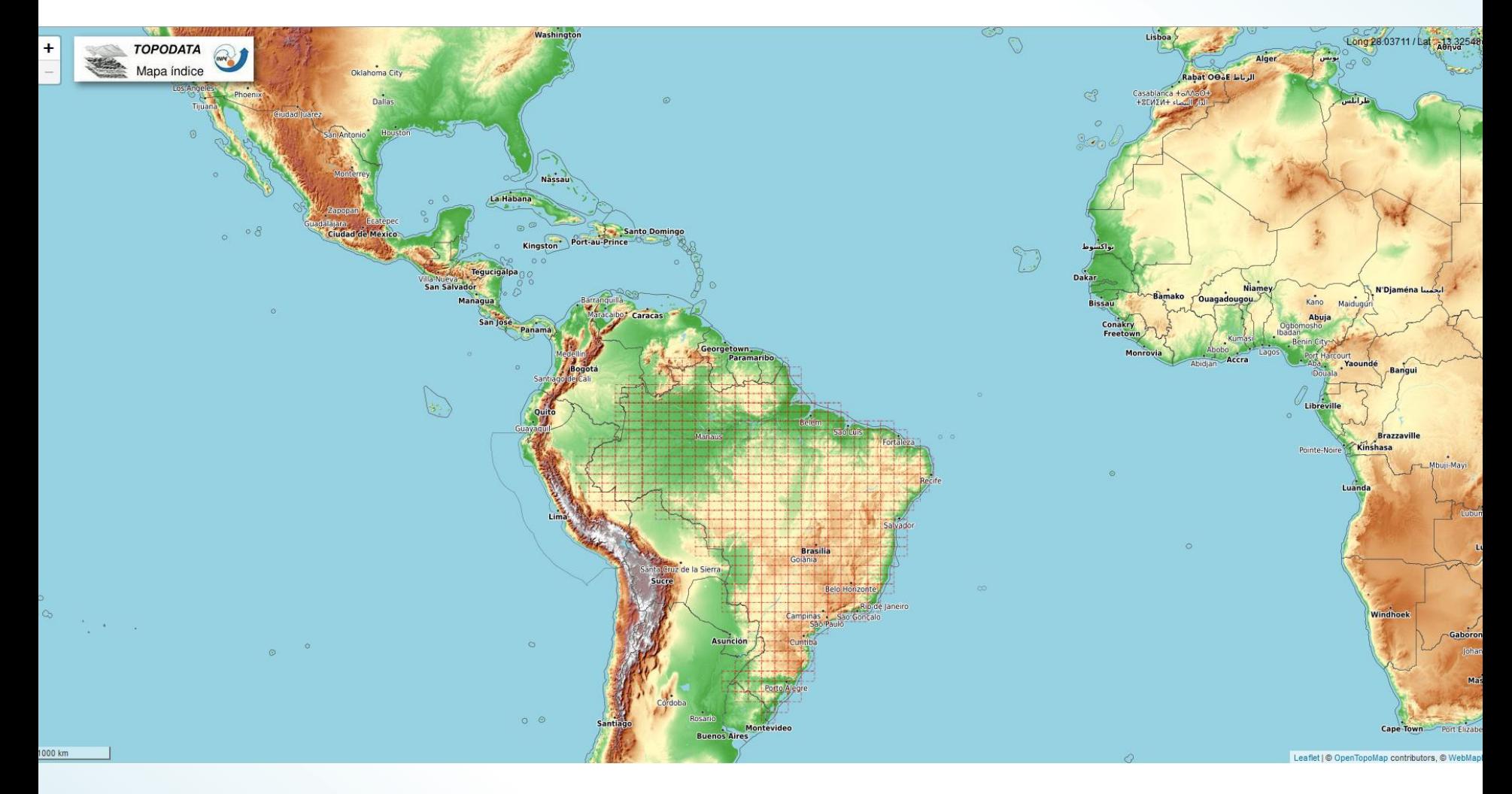

Fonte: http://www.dsr.inpe.br/topodata/acesso.php

INPE: TerraBrasillis

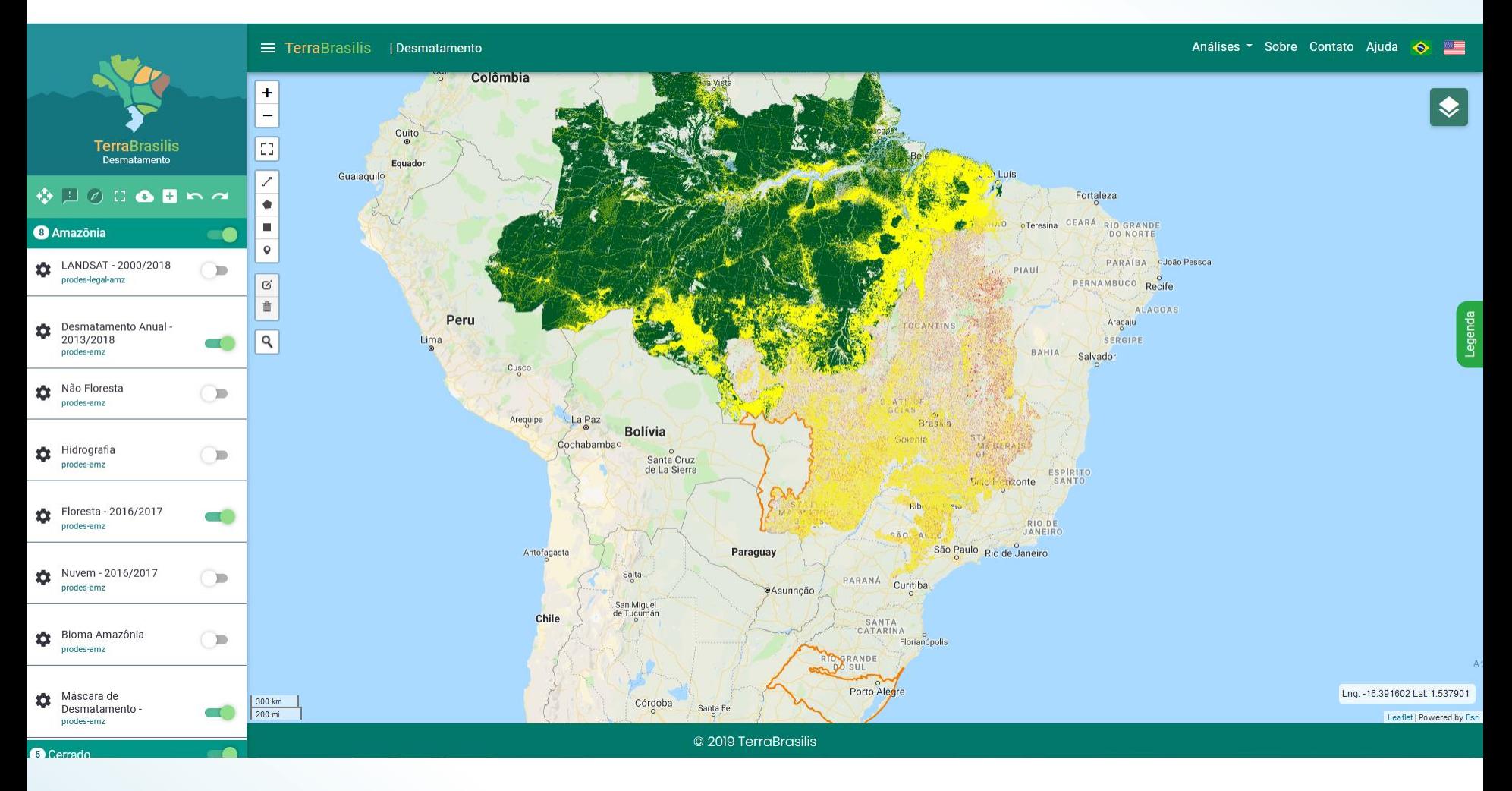

Fonte: http://terrabrasilis.dpi.inpe.br/app/map/deforestation

#### IBGE - Instituto Brasileiro de Geografia e Estatística

![](_page_12_Picture_2.jpeg)

#### geociências

atlas cartas e mapas imagens\_do\_territorio informacoes\_ambientais informacoes\_sobre\_posicionamento\_geodesico metodos\_e\_outros\_documentos\_de\_referencia modelos\_digitais\_de\_superficie nomes geograficos organizacao\_do\_territorio produtos\_educacionais recortes\_para\_fins\_estatisticos

Fonte: http://downloads.ibge.gov.br/downloads\_geociencias.htm

![](_page_13_Picture_23.jpeg)

#### Página Inicial > Gestão Territorial > Prevenção de Desastres Naturais

![](_page_13_Picture_24.jpeg)

Cartas de Suscetibilidade a Movimentos Gravitacionais de Massa e Inundações - São Paulo

![](_page_13_Picture_25.jpeg)

Fonte: http://www.cprm.gov.br/publique/Gestao-Territorial/Prevencao-de-Desastres-Naturais/Cartas-de-Suscetibilidade-a-Movimentos-Gravitacionais-de-Massa-e-Inundacoes---Sao-Paulo-5088.html

SIGA-CEIVAP - Sistema de Informações Geográficas e Geoambientais da Bacia Hidrográfica do Rio Paraíba do Sul

![](_page_14_Picture_2.jpeg)

Fonte: http://sigaceivap.org.br/siga-ceivap/map

## Softwares de SIG e suas aplicações

![](_page_15_Picture_1.jpeg)

## *Softwares de SIG*

**Os SIGs (Sistemas de Informações Geográficas, ou GIS –** *Geographic Information System***) são softwares que possibilitam a análise, manipulação e geração de dados georreferenciados.**

- **ArcGIS®**
- **Envi**
- **AutoCad ® Map 3D**
- **QGIS**
- **Spring**
- **TerraView**
- **VisualGIS**

![](_page_16_Figure_9.jpeg)

## *Produtos dos Softwares de SIG*

**Os mapas digitais são os principais produtos dos softwares de SIG.**

"**MAPA** *é a representação no plano, normalmente em escala pequena, dos aspectos geográficos, naturais, culturais e artificiais de uma área tomada na superfície de uma Figura planetária, delimitada por elementos físicos, político-administrativos, destinada aos mais variados usos, temáticos, culturais e ilustrativos.*" (IBGE, 1999)

![](_page_17_Picture_3.jpeg)

## *Mapas digitais*

**Mapas Gerais**: atendem uma gama imensa e indeterminada de usuários.

![](_page_18_Picture_2.jpeg)

Fonte: IBGE, 2019.

## *Mapas digitais*

#### **Mapas Temáticos**: representam um tema específico sobre uma base cartográfica.

![](_page_19_Figure_2.jpeg)

Fonte: https://www.embrapa.br/busca-de-noticias/-/noticia/1463338/embrapa-lanca-versao-atualizada-do-mapa-de-solos-do-brasil

*ArcGIS ®*

**O ArcGIS® é um pacote de softwares da ESRI (***Environmental Systems Research Institute***) de elaboração e manipulação de informações geográficas para o uso e gerenciamento de bases temáticas (SANTOS, 2009).**

**O ArcGIS® disponibiliza em um ambiente de Sistema de Informação Geográfica (SIG) uma gama de ferramentas de forma integrada e de fácil utilização (SANTOS, 2009).**

![](_page_20_Picture_3.jpeg)

## *Interface do ArcGIS ®*

![](_page_21_Figure_1.jpeg)

#### *Mapeamento do uso da terra no INPE de Cachoeira Paulista*

![](_page_22_Figure_1.jpeg)

Fonte: MORAES *et al. (2019).*

#### *A Incidência Parasitária Anual (IPA) da Malária nos municípios do Acre em 2017*

![](_page_23_Figure_1.jpeg)

Fonte: GRILO *et al. (2019).*

#### *O desmatamento na Amazônia Legal entre 2013 e 2017*

![](_page_24_Figure_1.jpeg)

Fonte: SOUZA *et al. (2019).*

#### *Desmatamento da Amazônia Legal nos municípios do Pará até 2017*

![](_page_25_Figure_1.jpeg)

Fonte: SOUZA *et al. (2019).*

![](_page_26_Picture_0.jpeg)

**Ainda chamado por muitos de Quantum GIS, seu nome anterior, o QGIS é um dos mais conhecidos softwares livres de SIG e seu uso vêm se expandindo pelo Brasil.**

**Uma das suas principais características, típicas de softwares livres, é a possibilidade de suporte a plugins, que podem complementar suas funções, aumentando a capacidade deste software SIG.**

**Esses plugins podem ser desenvolvidos por qualquer pessoa, desde que saibam programar em C++ ou Python.**

![](_page_26_Picture_4.jpeg)

## *Interface do QGIS*

![](_page_27_Figure_1.jpeg)

#### *Integrando geotecnologias simples e gratuitas para avaliar usos/coberturas da terra: QGIS e Google Earth Pro*

![](_page_28_Figure_1.jpeg)

**Mapas de uso/cobertura da terra para a bacia do córrego Dornelas (BD), Minas Gerais, Brasil. Mapa inicial (A), mapa corrigido (B) e comparação com o mapa de Parente et al. (2017) (C e D).**

Fonte: PEREIRA *et al*. (2018)

## *AutoCAD® Map 3D*

**O software AutoCAD® Map 3D permite acessar e usar dados CAD e GIS a partir de funcionalidade autocad map 3D.**

**O software promove o acesso a uma série de dados abrangentes, tais como gás, água, esgoto e eletricidade, possibilitando uma fácil organização dos ativos dispersos e aplicação de normas da indústria e requisitos de negócios.**

![](_page_29_Picture_3.jpeg)

## *AutoCAD® Map 3D*

#### Análise de modelo da indústria

Identifique instalações conectadas e analise o impacto.

![](_page_30_Figure_3.jpeg)

Fonte: https://www.autodesk.com.br/products/autocad-map-3d/features/all/gallery-view

 $\times$ 

![](_page_31_Picture_0.jpeg)

![](_page_31_Picture_1.jpeg)

**Desenvolvido pelo INPE, o SPRING é um SIG (Sistema de Informações Geográficas) com funções de processamento de imagens, análise espacial, modelagem numérica de terreno e consulta a bancos de dados espaciais.**

**Objetivos do projeto SPRING:**

- **Construir um sistema de informações geográficas para aplicações em Agricultura, Floresta, Gestão Ambiental, Geografia, Geologia, Planejamento Urbano e Regional;**
- **Tornar amplamente acessível para a comunidade brasileira um SIG de rápido aprendizado;**
- **Fornecer um ambiente unificado de Geoprocessamento e Sensoriamento Remoto para aplicações urbanas e ambientais.**

#### *Uso do SPRING em cadastro urbano: Planta Genérica de Valores*

![](_page_32_Figure_1.jpeg)

Fonte: http://www.dpi.inpe.br/spring/portugues/arquivos\_publicacoes/planta%20generica.PDF

#### *Mapa de capacidade de uso das terras do Estado da Paraíba*

![](_page_33_Figure_1.jpeg)

## *Exemplo Prático utilizando o software Arcgis ® :*

**Mapa de concentração de Focos de Queimadas no Estado de Minas Gerais no período de 01/08/2018 a 01/08/2019**

**Fonte dos dados geográficos: <http://www.inpe.br/queimadas/bdqueimadas/>**

## *Baixando os dados geográficos*

![](_page_35_Picture_1.jpeg)

## *Baixando os dados geográficos*

![](_page_36_Picture_5.jpeg)

![](_page_36_Picture_6.jpeg)

## *Adicionando os dados geográficos*

![](_page_37_Picture_4.jpeg)

## *Visualizando os dados geográficos*

![](_page_38_Figure_1.jpeg)

#### *Ferramenta: Kernel Density*

#### **ArcToolBox** → **Spatial Analyst Tools** → **Density** → **Kernel Density**

![](_page_39_Figure_2.jpeg)

#### *Janela Kernel Density*

![](_page_40_Picture_11.jpeg)

 $\overline{\phantom{0}}$ 

#### *Produto*

#### **Alterando a simbologia da camada, de forma a ter uma melhor visualização:**

![](_page_41_Picture_2.jpeg)

-52,315 -18,749 Decimal Degrees

#### *Inserindo elementos básicos de um mapa:*

![](_page_42_Figure_1.jpeg)

#### *Adicionando grade de coordenadas*

**Clicar com o botão direito no mapa → Properties → Grids → New Grid** 

![](_page_43_Picture_2.jpeg)

![](_page_43_Picture_43.jpeg)

# *Com mais alguns passos...*

![](_page_44_Picture_1.jpeg)

#### *Mapa Final*

Concentração dos focos de queimadas no Estado de Minas Gerais de 01/08/2018 a 01/08/2019

![](_page_45_Figure_2.jpeg)

#### *Referências Bibliográficas*

CAVALCANTE, Rodrigo. **Apostilade Introdução ao SIG:** Pró-Reitoria de Planejamento e Desenvolvimento I UFMG. 2015. Universidade Federal de Minas Gerais. Disponível em: <https://www.ufmg.br/proplan/wp-content/uploads/Apostilade-Introdu%C3%A7%C3%A3o-ao-SIG-Proplan-2015.pdf>. Acesso em: 28 jul. 2019.

FLORENZANO, T. Geotecnologias na Geografia aplicada: difusão e acesso. **Revista do Departamento de Geografia**, v. 17, p. 24-29, 30 abr. 2011.

GRILO, L. M. et al. A Incidência Parasitária Anual da Malária na Amazônia Legal em 2017 com foco no Estado do Acre. In: III Encontro Acadêmico da Engenharia Ambiental da EEL-USP, 2019, Lorena. III Encontro Acadêmico da Engenharia Ambiental da EEL-USP, 2019. v. 3.

IBGE. 1999. Disponível em: <https://ww2.ibge.gov.br/home/geociencias/cartografia/manual\_nocoes/representacao.html >. Acesso em: 30 jul. 2019.

MORAES, T. S., *et al*. Determinação do Potencial para sequestro de carbono equivalente no INPE de Cachoeira Paulista com o uso de geotecnologias. In: III Encontro Acadêmico da Engenharia Ambiental da EEL-USP, 2019, Lorena. III Encontro Acadêmico da Engenharia Ambiental da EEL-USP, 2019. v. 3.

PEREIRA, L. F.; GUIMARÃES, R. M. F.; OLIVEIRA, R. R. M. Integrando geotecnologias simples e gratuitas para avaliar usos/coberturas da terra: QGIS e Google Earth Pro. **Journal of Environmental Analysis and Progress**, v. 03, n. 03, p. 250-264, 2018.

ROSA, Roberto. Geotecnologias na Geografia aplicada. **Revista do Departamento de Geografia**, v. 16, p. 81-90, 30 abr. 2011.

SANTOS, R. P. **Introdução ao ArcGIS:** Conceitos e comandos. 2009. Disponível em:

<http://www.ctec.ufal.br/professor/crfj/Extensao/ArcGIS/Apostila+Renato+Prado+Vol+2.pdf>. Acesso em: 30 jul. 2019.

SOUZA, I. R., et al. Análise da dinâmica do desmatamento da Amazônia Legal com ênfase no Estado do Pará. In: III Encontro Acadêmico da Engenharia Ambiental da EEL-USP, 2019, Lorena. III Encontro Acadêmico da Engenharia Ambiental da EEL-USP, 2019. v. 3.

ZEILER, M. Modeling our World: the ESRI guide to geodatabase design. California: Environmental Systems Research Institute, Inc. 1999.

![](_page_47_Picture_0.jpeg)

![](_page_47_Picture_1.jpeg)

![](_page_47_Picture_2.jpeg)

![](_page_47_Picture_3.jpeg)

## **Nossos agradecimentos** à Direção do CTIG-UNESP, à Prof.<sup>a</sup> Bethânia, aos Alunos, Professores e Funcionários presentes.

**Thaís dos Santos Moraes**

**CCST/INPE**

**[thais.moraes@inpe.br](mailto:thais.moraes@inpe.br)**